# **Instrukcja obsługi Instrukcja obsługi wagi GBS-1 Premium**

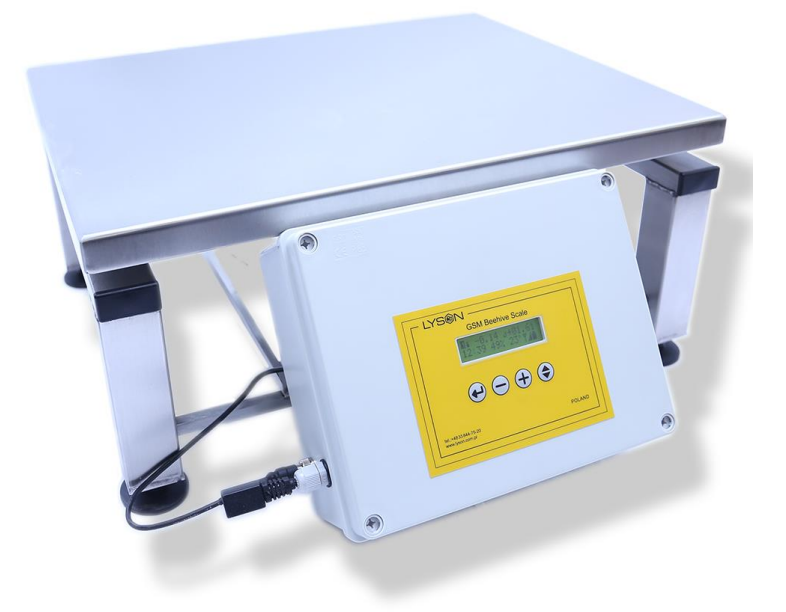

# ł  $\frac{1}{2}$

## **Przedsiębiorstwo Pszczelarskie Tomasz Łysoń**

**Spółka z o.o. Spółka Komandytowa 34-125 Sułkowice, ul. Racławicka 162, Polska www.lyson.com.pl, email; lyson@lyson.com.pl Siedziba Firmy Klecza Dolna 148, 34-124 Klecza Górna**

# **KOD PIN**

## **UWAGA!!! WAŻNE**

### **Warunki Użytkowania Akumulatorów Żelowych**

Akumulator podłączony do wagi pasiecznej nie może pozostawać w stanie rozładowania i musi zostać natychmiast naładowany. Pozostawienie akumulatora rozładowanego może spowodować skrócenie żywotności, zmniejszenie pojemności akumulatora lub jego uszkodzenie.

Nieużywany akumulator powinien być regularnie doładowywany, w odstępach nie dłuższych niż co 2 tygodnie.

Akumulator może być przechowywany i użytkowany w temperaturach od 0°C do 35°C. Przechowywanie i używanie akumulatora poza wskazanym przedziałem temperatur ograniczy jego żywotność lub doprowadzi do jego zniszczenia.

Gwarancja obejmuje bezpłatną wymianę akumulatorów wagi, o ile stwierdzono wady fabryczne. Za wady fabryczne akumulatora uważa się:

- przerwę w połączeniach wewnętrznych
- zwarcie wewnętrzne
- nieszczelności nie będące wynikiem działań zewnętrznych

#### **Gwarancja traci ważność, gdy:**

- akumulator był przechowywany i użytkowany w temperaturach poniżej 0°C i powyżej 35°C
- akumulator był utrzymywany w stanie rozładowanym (napięcie spadło poniżej 10,8V) przez czas dłuższy niż 20 godzin
- doprowadzono do głębokiego rozładowania akumulatora (napięcie spadło poniżej wartości 9,9V)
- akumulator był ładowany innym urządzeniem niż dostarczona w komplecie ładowarka
- akumulator został użyty do zasilania urządzeń innych niż waga pasieczna
- stwierdzono uszkodzenia mechaniczne obudowy akumulatora

#### **Instrukcja obsługi wagi GBS-1 Premium**

Waga składa się ze stolika z ruchomym blatem przytwierdzonym do czujnika tensometrycznego, z kontrolera zawierającego wyświetlacz i moduł łączności GSM oraz z modułu akumulatora zasilającego.

#### **1. Przygotowanie wagi do pracy**

Waga będzie gotowa do pracy, gdy połączone zostaną wszystkie jej elementy. Należy zatem wykonać kolejno następujące czynności:

- Śrubokrętem odkręcić cztery śruby mocujące pokrywę obudowy kontrolera, a następnie zdjąć tę pokrywę.
- Do pokrywy przymocowana jest płytka elektroniki kontrolera, a na płytce w miejscu z napisem *SIM* jest gniazdo do włożenia karty SIM. Kartę SIM należy wsunąć do uchylnej klapki tego gniazda, a następnie zamknąć klapkę i zatrzasnąć.

**UWAGA:** Kartę SIM należy wcześniej przygotować do pracy. W tym celu należy zgodnie z obowiązkiem ustawowym zarejestrować kartę w sposób podany przez operatora, a następnie w zewnętrznym urządzeniu na przykład telefonie należy aktywować kartę zgodnie z instrukcją podaną przez operatora. W trakcie pierwszej aktywacji operator przesyła specjalne wiadomości SMS o statusie aktywacji i włączonych usługach. Przed włożeniem karty do wagi należy wszystkie te wiadomości skasować. Także w późniejszym czasie, jeżeli będzie potrzeba aktywowania dodatkowych usług i pakietów, to należy tego dokonać w zewnętrznym telefonie, a następnie skasować wszystkie wiadomości.

Karta SIM nie może mieć również włączonego zabezpieczenia innego niż kod PIN. Gdy karta jest zablokowana i prosi o kod PUK (specjalny kod przydzielony przez operatora), to odblokowania należy dokonać również w zewnętrznym urządzeniu.

- Do gniazda oznaczonego *CR2032* należy włożyć baterię podtrzymującą zegar lokalny.
- Sprawdzić poprawność mocowania anteny GSM.
- Założyć pokrywę kontrolera na obudowę i przykręcić śruby mocujące pokrywę.
- Wyprowadzony ze stolika wagi przewód z wtyczką 5-kołkową podłączyć do gniazda znajdującego się z lewej strony obudowy kontrolera i zakręcić nakrętkę zabezpieczającą wysuwanie się wtyczki z gniazda.
- Do gniazda 3-kołkowego należy podłączyć czujnik temperatury ula, a do gniazda 4-kołkowego czujnik temperatury oraz wilgotności powietrza, i zakręcić nakrętki zabezpieczające wysuwanie się wtyczek z gniazd.
- W tym momencie można uruchomić wagę podłączając szary przewód z wtyczką 2-kołkową z gniazdem w module akumulatora. Wyświetlacz kontrolera powinien zaświecić się i a na nim pojawić się powitalny tekst z wersją oprogramowania oraz numerem seryjnym kontrolera.

**UWAGA:** W przypadku wykrycia zbyt niskiego stanu napięcia baterii, waga powiadomi o tym na wyświetlaczu i wyłączy się. Należy podłączyć zasilanie z poprawnie naładowanym akumulatorem.

#### **2. Praca wagi**

Za każdym razem po włączeniu zasilania kontroler prosi o wpisanie dostarczonego przez producenta specjalnego kodu odblokowującego. Po wprowadzeniu prawidłowego kodu kontroler sprawdza stan wszystkich podsystemów i w przypadku wystąpienia nieprawidłowości uniemożliwiających dalszą pracę urządzenia wyświetla odpowiednie komunikaty. Możliwe komunikaty opisane są w punkcie **Sekwencja startowa**.

Po prawidłowym przejściu sekwencji startowej waga jest gotowa do pracy. W tym momencie kontroler będzie próbował łączyć się z siecią GSM informując o tym napisem *GSM connecting*. Gdy próba połączenia nie powiedzie się, na wyświetlaczu pojawią się odpowiednie komunikaty, do których należy odpowiednio się zastosować, zgodnie z opisem w punkcie **Komunikaty GSM** tej instrukcji.

Gdy jest to pierwsze uruchomienie kontrolera, to należy najpierw wprowadzić odpowiednie ustawienia, aby kontroler wiedział, kiedy ma wykonywać archiwizację danych, ustawić aktualny czas, pod jaki numer telefoniczny ma przesłać informację SMS, jaki jest numer PIN dla karty SIM oraz jaki numer ID użytkownik nada urządzeniu.

W trakcie normalnej pracy w określonych w ustawieniach godzinach waga rejestruje aktualny stan oraz zmiany masy i zapisuje te informacje do lokalnej nieulotnej pamięci, wysyła je do użytkownika poprzez wiadomość SMS, a także wysyła na serwer w sieci Internet. Oprócz tego waga wykrywa anomalie, jak nagła utrata masy momentalnie informując o tym użytkownika poprzez alarmową wiadomość SMS oraz odpowiednią informacją na wyświetlaczu: *ALARM: MASS LOSS!*

O aktualny stan wagi można zapytać kontroler zdalnie wysyłając na numer telefoniczny zainstalowanej karty SIM wiadomość tekstową SMS o treści **#INFO** lub **#info.** W momencie zapytania dane zostaną zarchiwizowane również w pamięci lokalnej, a także wysłane na serwer internetowy. W przypadku problemów z łącznością GSM, waga będzie próbowała trzykrotnie, co 5 minut, dostarczyć odpowiedź lub przesłać dane na serwer.

W przypadku gdy kontroler odbierze wiadomość SMS o treści innej niż powyżej opisano, nastąpi automatyczne przekazanie treści odebranej wiadomości i wysłanie tego specjalnego SMS do użytkownika. W ten sposób użytkownik może dostawać informacje na przykład od operatora o stanie środków na swoim koncie lub jednorazowe kody dostępu, aby móc zarządzać kontem przypisanym do karty SIM poprzez internet. Liczba zapytań i odpowiedzi przesyłanych poprzez SMS może być ograniczona w ustawieniach.

Odbieranie i obsługa wiadomości SMS (odpowiedzi informacyjne lub przekazywanie wiadomości) jest także ograniczone czasowo. To oznacza, że jeżeli wiadomości zostały wysłane jedna po drugiej, to obsłużona zostanie najpierw pierwsza, a kolejna dopiero po około 3 minutach. Jeżeli wiadomości odebranych będzie więcej, to obsługa każdej z nich odbywać się będzie co 3 minuty.

Można wymusić ręcznie zapis danych do pamięci lokalnej lub wysłać wiadomość SMS z aktualnym stanem wagi będąc w trybie *Informacje 6* po naciśnięciu przycisku **ENTER**.

Gdy do kontrolera podłączony jest czujnik temperatury ula lub czujnik temperatury i wilgotności powietrza, to na wyświetlaczu można odczytać zmierzone wartości, a w momencie rejestrowania danych informacje te dodawane są do danych wysyłanych poprzez wiadomość SMS i na serwer internetowy.

W celu oszczędności energii system wagowy po około 120 sekundach jest usypiany, a wyświetlacz i podświetlanie wygaszone. Ze stanu uśpienia system wagi wybudza się, gdy nadchodzi czas rejestrowania danych lub otrzymana zostanie zewnętrzna wiadomość SMS. Można też wybudzić wagę ręcznie naciskając przycisk **SELECT**.

Gdy w trakcie normalnej pracy wagi bateria rozładuje się poniżej 10% pojemności na wyświetlaczu pojawi się ostrzeżenie *WARNING: BATTERY LOW.* Kontroler przechodzi wtedy w tryb oszczędzania energii wyłączając podświetlanie wyświetlacza. Do użytkownika zostaje wysłana alarmowa wiadomość SMS o niskim stanie energii. Należy jak najszybciej wymienić baterię ogniw na nowe, aby waga działała prawidłowo. Dodatkowo do czasu wymiany baterii do każdej wysyłanej później wiadomości SMS oraz danych wysyłanych na serwer dodawana jest informacja o niskim stanie baterii.

Informacje alarmowe lub ostrzeżenia widnieją na wyświetlaczu przez 30 sekund. Można przerwać wyświetlanie ostrzeżenia poprzez naciśnięcie przycisku **ENTER**.

#### **3. Tryby pracy i ustawień**

Opis wyświetlanych ekranów i obsługujących je przycisków

#### **Ekran zabezpieczenia.**

- w pierwszym wierszu: 16 znaków pierwszej części specjalnego numeru identyfikacyjnego w postaci: XXXXXXXXXXXXXXXX
- w drugim wierszu: 8 znaków drugiej części specjalnego numeru identyfikacyjnego w postaci: XXXXXXXX oraz miejsce na wpisanie pięcioznakowego kodu: XXXXX

Przyciski:

**ENTER**: przeniesienie migającego kursora do miejsca aktualnie zmienianej wartości, a także zatwierdzenie wpisanego kodu. Gdy wpisany kod jest nieprawidłowej cyfry są zerowane, a kursor ponownie wskazuje pierwszą cyfrę do wpisania.

**DOWN**: zmniejszenie wartości wpisywanej cyfry

**UP**: zwiększenie wartości wpisywanej cyfry

**SELECT**: nieaktywny

#### **Informacje 1.**

- w pierwszym wierszu: numer ekranu informacyjnego: 1, aktualna masa, różnica mas od ostatniego logowania danych
- w drugim wierszu: aktualny czas, wilgotność względna, temperatura, siła sygnału GSM, stan baterii. Uwaga: gdy czujnik wilgotności i temperatury nie jest podłączony lub działa nieprawidłowo informacje te nie są wyświetlane.

Przyciski:

**ENTER**: dłuższe naciśnięcie zeruje wagę (TARA). Wartość tary zapisana jest w pamięci nieulotnej

**DOWN**: przejście do ekranu informacyjnego nr 6.

**UP**: przejście do ekranu informacyjnego nr 2.

**SELECT**: przejście do ekranu dziennika zapisanych danych

#### **Informacje 2.**

- w pierwszym wierszu: numer ekranu informacyjnego: 2, aktualna masa, różnica mas od ostatniego logowania danych
- w drugim wierszu: temperatura ula, wilgotność względna powietrza, temperatura powietrza, siła sygnału GSM, stan baterii. Uwaga: gdy czujnik wilgotności i temperatury powietrza lub czujnik temperatury ula nie jest podłączony lub działa nieprawidłowo informacje te nie są wyświetlane.

Przyciski:

**ENTER**: nieaktywny

**DOWN**: przejście do ekranu informacyjnego nr 1.

**UP**: przejście do ekranu informacyjnego nr 3.

**SELECT**: przejście do ekranu dziennika zapisanych danych

#### **Informacje 3.**

- w pierwszym wierszu: numer ekranu informacyjnego: 3, aktualna masa, różnica mas od ostatniego logowania danych
- w drugim wierszu: nazwa operatora GSM, siła sygnału GSM, stan baterii.

Przyciski:

**ENTER**: nieaktywny

**DOWN**: przejście do ekranu informacyjnego nr 2.

**UP**: przejście do ekranu informacyjnego nr 4.

**SELECT**: przejście do ekranu dziennika zapisanych danych

#### **Informacje 4.**

- w pierwszym wierszu: numer ekranu informacyjnego: 4, ID: numer identyfikacyjny urządzenia ustawiany przez użytkownika.
- w drugim wierszu: aktualna data i czas

Przyciski:

**ENTER**: nieaktywny

**DOWN**: przejście do ekranu informacyjnego nr 3.

**UP**: przejście do ekranu informacyjnego nr 5.

**SELECT**: przejście do ekranu dziennika zapisanych danych

#### **Informacje 5.**

- w pierwszym wierszu: numer ekranu informacyjnego: 5, SN: litera P i numer seryjny urządzenia
- w drugim wierszu: FMW: wersja oprogramowania lokalnego

Przyciski:

**ENTER**: nieaktywny

**DOWN**: przejście do ekranu informacyjnego nr 4.

**UP**: przejście do ekranu informacyjnego nr 6.

**SELECT**: przejście do ekranu dziennika zapisanych danych

#### **Informacje 6.**

- w pierwszym wierszu: numer ekranu informacyjnego: 6, SMS Test
- w drugim wierszu: Press ENTER

#### Przyciski:

**ENTER**: wysłanie testowej wiadomości SMS z aktualnym stanem wagi i zapisanie stanu do dziennika

**DOWN**: przejście do ekranu informacyjnego nr 5.

**UP**: przejście do ekranu informacyjnego nr 1.

**SELECT**: przejście do ekranu dziennika zapisanych danych

#### **Dziennik zapisanych danych.**

Pamięć lokalna zapamiętuje do 20 ostatnich wpisów do dziennika.

- w pierwszym wierszu: literka L, numer ostatniego wpisu do dziennika, zapisana waga, zapisana różnica masy
- w drugim wierszu: data i czas wpisu

#### Przyciski:

**ENTER**: dłuższe naciśnięcie kasuje wpisy dziennika

**DOWN**: przejście do poprzedniego wpisu

**UP**: przejście do następnego wpisu lub na początek dziennika

**SELECT**: przejście do ekranu ustawień czasów logowania. Dłuższe naciśnięcie powoduje powrót do ostatnio wybranego ekranu informacyjnego

#### **Czasy zapisu do dziennika.**

Migająca literka oznacza pozycję wyjściową kursora w trybie ustawień

- w pierwszym wierszu: literka F, LOG TIME, identyfikator czasu zapisu
- w drugim wierszu: status aktywności zapisu (ON lub OFF), ostawiona godzina

Można wybrać od 1 do 3 wpisów do dziennika w ciągu jednej doby. Czas zapisu 1: aktywny stale (brak możliwości wyłączenia zapisu), możliwość wyboru dowolnej godziny w ciągu doby w przedziale co 30 minut Czas zapisu 2: możliwość włączenia lub wyłączenia zapisu (ON/OFF), możliwość wyboru dowolnej godziny w ciągu doby w przedziale co 30 minut Czas zapisu 3: możliwość włączenia lub wyłączenia zapisu (ON/OFF), możliwość wyboru dowolnej godziny w ciągu doby w przedziale co 30 minut

Przyciski:

**ENTER**: przeniesienie migającego kursora do miejsca aktualnie zmienianej wartości. Dłuższe naciśnięcie przeniesienie kursora do pozycji wyjściowej i zapisanie ustawień do pamięci.

#### **DOWN**: zmniejszenie ustawianej wartości

**UP**: zwiększenie ustawianej wartości

**SELECT**: przejście do ekranu ustawień czasu. Dłuższe naciśnięcie powoduje powrót do ostatnio wybranego ekranu informacyjnego. Przycisk jest nieaktywny, gdy kursor nie jest ustawiony w pozycję wyjściową przyciskiem ENTER.

#### **Ustawienia zegara.**

Migająca literka oznacza pozycję wyjściową kursora w trybie ustawień

- w pierwszym wierszu: literka T, TIME
- w drugim wierszu: data do ustawienia, czas do ustawienia

**ENTER**: przeniesienie migającego kursora do miejsca aktualnie zmienianej wartości. Dłuższe naciśnięcie przeniesienie kursora do pozycji wyjściowej i zapisanie ustawień do pamięci.

**DOWN**: zmniejszenie ustawianej wartości

**UP**: zwiększenie ustawianej wartości

**SELECT**: przejście do ekranu ustawień numeru identyfikacyjnego. Dłuższe naciśnięcie powoduje powrót do ostatnio wybranego ekranu informacyjnego. Przycisk jest nieaktywny, gdy kursor nie jest ustawiony w pozycję wyjściową przyciskiem ENTER.

#### **Ustawienia numeru identyfikacyjnego urządzenia.**

Migająca literka oznacza pozycję wyjściową kursora w trybie ustawień

- w pierwszym wierszu: literka D, SCALE ID
- w drugim wierszu: numer identyfikacyjny w postaci XXXXXX

Numer identyfikacyjny jest ustawiany przez użytkownika, aby oznaczyć wagę według własnego uznania. Numer identyfikacyjny wysyłany jest w wiadomości tekstowej SMS, aby można było rozróżnić wagi w przypadku użytkowania wielu wag równocześnie.

**ENTER**: przeniesienie migającego kursora do miejsca aktualnie zmienianej wartości. Dłuższe naciśnięcie przeniesienie kursora do pozycji wyjściowej i zapisanie ustawień do pamięci.

**DOWN**: zmniejszenie ustawianej wartości

**UP**: zwiększenie ustawianej wartości

**SELECT**: przejście do ekranu ustawień numeru telefonicznego użytkownika. Dłuższe naciśnięcie powoduje powrót do ostatnio wybranego ekranu informacyjnego. Przycisk jest nieaktywny, gdy kursor nie jest ustawiony w pozycję wyjściową przyciskiem ENTER.

#### **Ustawienia numeru SMS.**

Migająca literka oznacza pozycję wyjściową kursora w trybie ustawień

- w pierwszym wierszu: literka S, SMS NUMBER
- w drugim wierszu: numer telefoniczny (cały wiersz)

Numer SMS to numer telefoniczny użytkownika, na który mają przychodzić powiadomienia SMS. Numer może zawierać maksymalnie 16 cyfr. Kolejne grupy cyfr można oddzielać pustymi miejscami (spacjami). Pierwsze pole drugiego wiersza umożliwia wpisanie znaku "+", gdy potrzebne jest dodanie numeru kierunkowego. Numer telefoniczny można więc podać w dowolnej postaci według uznania użytkownika. Na przykład: +48\_505\_12\_34\_56 0049\_0123\_45\_678

**ENTER**: przeniesienie migającego kursora do miejsca aktualnie zmienianej wartości. Dłuższe naciśnięcie przeniesienie kursora do pozycji wyjściowej i zapisanie ustawień do pamięci.

**DOWN**: zmniejszenie ustawianej wartości

**UP**: zwiększenie ustawianej wartości

**SELECT**: przejście do ekranu ustawień numeru PIN. Dłuższe naciśnięcie powoduje powrót do ostatnio wybranego ekranu informacyjnego. Przycisk jest nieaktywny, gdy kursor nie jest ustawiony w pozycję wyjściową przyciskiem ENTER.

#### **Ustawienia numeru PIN.**

Migająca literka oznacza pozycję wyjściową kursora w trybie ustawień

- w pierwszym wierszu: literka P, PIN NUMBER
- w drugim wierszu: numer PIN w postaci XXXX

Prawidłowy numer PIN aktywuje dostęp do karty SIM. Gdy numer nie jest wpisany na wyświetlaczu zamiast cyfr będą cztery kreski: – – – –

**ENTER**: przeniesienie migającego kursora do miejsca aktualnie zmienianej wartości. Dłuższe naciśnięcie przeniesienie kursora do pozycji wyjściowej i zapisanie ustawień do pamięci.

**DOWN**: zmniejszenie ustawianej wartości

**UP**: zwiększenie ustawianej wartości

**SELECT**: przejście do ekranu ustawień limitu wysyłanych wiadomości SMS. Dłuższe naciśnięcie powoduje powrót do ostatnio wybranego ekranu informacyjnego. Przycisk jest nieaktywny, gdy kursor nie jest ustawiony w pozycję wyjściową przyciskiem ENTER.

#### **Ustawienia limitu wysyłanych wiadomości SMS.**

Migająca literka oznacza pozycję wyjściową kursora w trybie ustawień

- w pierwszym wierszu: literka E, SMS LIMIT
- w drugim wierszu: wariant ustawień

Limit wysyłanych wiadomości SMS to dobowe ograniczenie odpowiedzi na zapytania typu #info. Licznik jest zerowany każdego dnia o godzinie 0:00. Dostępne warianty:

EKO – odpowiedź na 5 zapytań

NORMAL – odpowiedź na 10 zapytań

HIGH – odpowiedź na 20 zapytań

**ENTER**: przeniesienie migającego kursora do miejsca aktualnie zmienianej wartości. Dłuższe naciśnięcie przeniesienie kursora do pozycji wyjściowej i zapisanie ustawień do pamięci.

**DOWN**: zmiana wariantu na niższy

**UP**: zmiana wariantu na wyższy

**SELECT:** przejście do ekranu kodów producenta. Dłuższe naciśnięcie powoduje powrót do ostatnio wybranego ekranu informacyjnego. Przycisk jest nieaktywny, gdy kursor nie jest ustawiony w pozycję wyjściową przyciskiem ENTER.

#### **Kody producenta.**

Migająca literka oznacza pozycję wyjściową kursora w trybie ustawień

- w pierwszym wierszu: literka C, ENTER CODE
- w drugim wierszu: kod w postaci XXXX

Kody producenta służą do wywoływania specjalnych funkcji kontrolera, na przykład formatowanie pamięci i powrót do ustawień fabrycznych.

**ENTER**: przeniesienie migającego kursora do miejsca aktualnie zmienianej wartości. Dłuższe naciśnięcie przeniesienie kursora do pozycji wyjściowej i zapisanie ustawień do pamięci.

**DOWN**: zmniejszenie ustawianej wartości

**UP**: zwiększenie ustawianej wartości

**SELECT**: przejście do ostatnio wybranego ekranu informacyjnego. Dłuższe naciśnięcie powoduje powrót do ostatnio wybranego ekranu informacyjnego. Przycisk jest nieaktywny, gdy kursor nie jest ustawiony w pozycję wyjściową przyciskiem ENTER.

#### **4. Sekwencja startowa.**

Po włączeniu zasilania i wpisaniu kodu kontroler sprawdza stan urządzeń wchodzących w skład systemu. Gdy wystąpią jakieś nieprawidłowości na wyświetlaczu mogą pojawić się następujące informacje:

- **BUTTON ERROR** gdy jest wciśnięty którykolwiek z przycisków. Jest to poważny błąd i działanie wagi jest wstrzymane. Należy wyłączyć kontroler i sprawdzić, dlaczego przycisk jest wciśnięty.
- **MEMORY ERROR** oznacza, że pamięć lokalna jest uszkodzona. Jest to poważny błąd i działanie wagi jest wstrzymane.
- **WARNING: Time is not set** oznacza, że lokalny zegar nie jest ustawiony. Może to oznaczać również, że bateria podtrzymująca lokalny zegar jest wyładowana i należy ją wymienić na nową. Po wymianie baterii należy ustawić czas w **Ustawieniach zegara.** Ostrzeżenie nie blokuje działania urządzenia, ale jest wyświetlane przez 30 sekund. Można przerwać wyświetlanie ostrzeżenia poprzez naciśnięcie przycisku **ENTER**.
- **ERROR: scale not connected** oznacza, że stolik z czujnikiem nie jest podłączony do kontrolera, lub jest podłączony nieprawidłowo. Należy sprawdzić stan połączenia i je poprawić. Ostrzeżenie nie blokuje działania urządzenia, ale jest wyświetlane przez 30 sekund. Można przerwać wyświetlanie ostrzeżenia poprzez naciśnięcie przycisku **ENTER**.
- **WARNING: sensor not connected** oznacza brak połączenia z czujnikiem wilgotności i temperatury. Gdy czujnik nie jest podłączony nie będą wyświetlane informacje o wilgotności i temperaturze, nie będą też wysyłane te dane przez SMS i na serwer. Ostrzeżenie nie blokuje działania urządzenia, ale jest wyświetlane przez 30 sekund. Można przerwać wyświetlanie ostrzeżenia poprzez naciśnięcie przycisku **ENTER**.
- **WARNING: BATTERY LOW** ostrzeżenie o niskim stanie baterii. Gdy poziom baterii jest mniejszy niż 10% pojemności, to kontroler przechodzi w tryb oszczędzania energii wyłączając na przykład podświetlanie wyświetlacza. Dodatkowo do każdej wysyłanej wiadomości SMS oraz danych wysyłanych na serwer dodawana jest informacja o niskim stanie baterii. Należy jak najszybciej wymienić baterię ogniw na nowe, aby waga działała prawidłowo. Ostrzeżenie nie blokuje działania urządzenia, ale jest wyświetlane przez 15 sekund. Można przerwać wyświetlanie ostrzeżenia poprzez naciśnięcie przycisku **ENTER**.

#### **Przechowywanie rozładowanego akumulatora wagi grozi jego uszkodzeniem**. -**opis na wstępie**

#### **5. Komunikaty GSM**

- **GSM connecting** komunikat wyświetlany za każdym razem, gdy testowane jest połączenie z siecią GSM.
- **SMS received** informacja o odebranej wiadomości tekstowej SMS.
- **Sending SMS...** informacja o trwającym wysyłaniu wiadomości SMS i przekazywaniu danych na serwer.
- **PIN is required but is not set** informacja, że karta SIM wymaga podania numeru PIN, ale nie jest on ustawiony. Należy przejść do **Ustawień numeru PIN** i wprowadzić numer PIN. Uwaga: należy upewnić się, czy wprowadzony PIN jest prawidłowy, ponieważ błędnie podany PIN może doprowadzić do zablokowania dostępu do karty SIM.
- **SIM CARD ERROR: SIM not found! –** informacja o braku karty SIM. Należy sprawdzić, czy karta SIM znajduje się w gnieździe i czy jest prawidłowo w nim umieszczona.
- **SIM CARD ERROR: PIN is incorrect** informacja o błędnie wprowadzonym numerze PIN. Należy przejść do **Ustawień numeru PIN** i wprowadzić prawidłowy numer PIN. Uwaga: należy upewnić się, czy wprowadzony PIN jest prawidłowy, ponieważ błędnie podany PIN może doprowadzić do zablokowania dostępu do karty SIM.
- **SIM CARD ERROR: PIN test error –** komunikat występujący w przypadku błędnej komunikacji z kartą SIM lub karta SIM jest uszkodzona.
- **SIM CARD ERROR: Card locked** komunikat o zablokowanym dostępie do karty SIM. Należy odblokować kartę SIM w zewnętrznym urządzeniu np. telefonie komórkowym.
- **Error: GSM issue** informacja, że jest poważny problem sprzętowy z urządzeniem GSM. Urządzenie GSM w tym przypadku zostanie odłączone, nie będzie możliwości połączenia GSM, ale system wagi może w dalszym ciągu działać i logować dane do lokalnej pamięci.

#### **6. Wiadomość informacyjna**

Wiadomość informacyjna wysyłana do odbiorcy składa się z następujących pól:

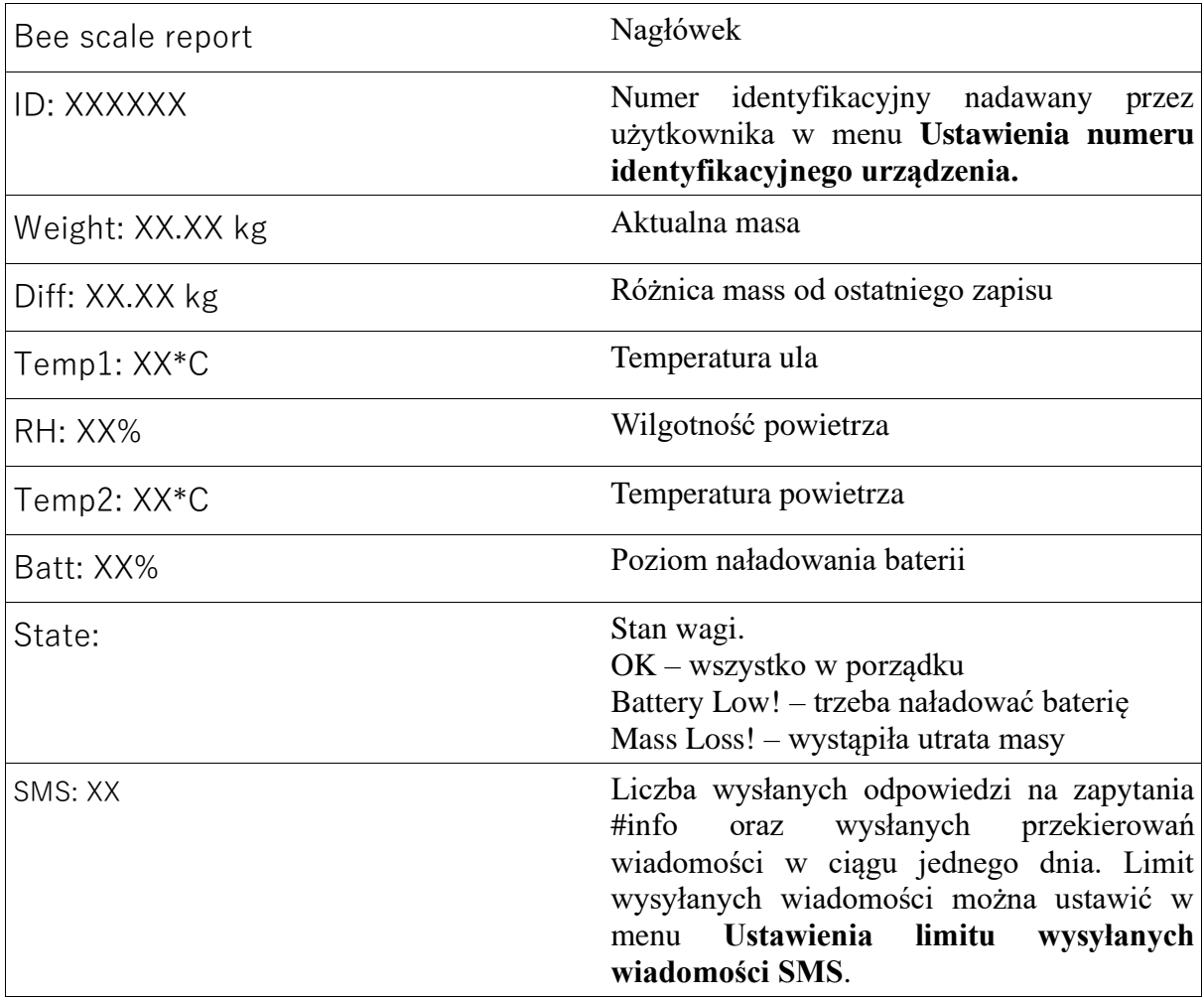